# Blackboard

### Blackboard Learn 3900.67 Release

**Date Published:** Jun 22,2023 **Category:** Planned\_First\_Fix\_Release:SaaS\_v3900\_67\_0; Product:Installs\_and\_Configurations\_Learn; Version:SaaS **Article No.:** 000077603

Product: Blackboard Learn

Release Date:

### Information:

### Update to client Production environments (Published June 22, 2023):

An updated version of 3900.67.0 (full release number: 3900.67.0-rel.38+6532b86) is being applied to client Production servers on Thursday, June 22, 2023.

Updates in this version include:

• Deletion of Course Messages in one Course Causes Other Courses to be Auto-Archived- Article #77171

### Update to client Production environments (Published June 8, 2023):

An updated version of 3900.67.0 (full release number: 3900.67.0-rel.33+be1d576) is being applied to client Production servers on Thursday, June 8, 2023.

Updates in this version include:

- Users with Custom Role are Unable to Edit Course Image/Banner- Article #77116
- When Students Access an Assignment in a Learning Module the Submit Button is not Visible Unless They Zoom Out- Article #77686

Update to client Production environments (Published June 1, 2023):

An updated version of 3900.67.0 (full release number: 3900.67.0-rel.25+fc2d438) is being applied to client Production servers on Thursday, June 1, 2023.

Updates in this version include:

- 404 Error When Opening an Attempt on Gradebook for Test With Percentage and Multiple Attempts- Article <u>#77610</u>
- Peer Assignment Total Points Doubled in Overall Grade Calculation- Article #77491
- An Error Occurs When Trying to "Export and Download Results" After the Analyze Results Button is Clicked- Article #76889

### Update to client Test/Stage environments (Published May 30, 2023):

An updated version of 3900.67.0 (full release number: 3900.67.0-rel.19+0c69b18) is being applied to client Test servers on Tuesday, May 30, 2023.

Updates in this version include:

- Course Copies Have all Columns Configured with Secondary Display as a Letter- Article #77640
- Revert an Override Fails When Doing it Through the Gradebook Center Cell With Percentage as Primary Display- Article <u>#77577</u>
- Switching Students From Groups Break Assignment Submissions- Article <u>#76975</u>
- SAML Login Fails After Upgrade to 3900.60.0-rel.40 on Managed Hosting or Self Hosted system- Article #77567

Update to client Test/Stage environments (Published May 23, 2023):

An updated version of 3900.67.0 (full release number: 3900.67.0-rel.9+1b5c39c) is being applied to client Test servers on Tuesday, May 23, 2023.

Updates in this version include:

- When Trying to Access Courses the Ultra Course Page Spins Indefinitely in 3900.67 Article #77644
- Assessment Content is Blank When a Proctored Exam is Launched From the Ultra Navigation Calendar Article #77422
- Blackboard Showing Auto Archive Failures in Environment Article <u>#77173</u>

### Update to client Test/Stage environments (Published May 16, 2023):

An updated version of 3900.67.0 (full release number: 3900.67.0-rel.7+b91ee1b) is being applied to client Test servers on Tuesday, May 16, 2023.

Updates in this version include:

- When Copying a Course Whose Gradebook Schema Name has a '(' Character Tests Will not get Copied Over Article #77598
- Implementation for LTI Client Side postMessages Fails for Original Course Article #77538
- Time Is Up Message Appears for Ultra Exam When Student Has an Exception and Respondus Lockdown Browser is Enabled Article #77221

Blackboard is pleased to announce the release of the 3900.67.0 (May 9, 2023) update of Learn SaaS for test and stage environments (full release number: v3900.67.0-rel.3+532993e). This update will replace the previous v3900.65.0 release.

The June 2023 - 3900.67 release is robust with features in six areas:

- Assessment and grading;
- Richer course and content;
- Data and analytics;

- Communication and social engagement;
- Integration, extension, and management; and
- Course upgrading

These improvements impact instructors, students, and administrators. Some features do require administrative action.

Features with this icon are controlled by a client facing feature flag:

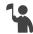

### Instructors:

- Add Exemptions for Anonymous Assessments
- Add Exceptions from Gradebook Grid View and Student Overview page
- 'Base calculation on points earned out of total graded points' support for Custom Calculations
- Upload questions from a file to tests
- Support for anonymous grading of tests
- Journals Grades & Participation list filters

### Instructors and students:

- Course Links improvements
- Announcements in the top navigation
- Course Term display logic improvements

### Students:

• Original Course View: Improved Assignment Submission page

All users:

- Additional Level of Content Nesting
- Prevent passwords exposed in data breaches

### Administrators:

- Progress tracking management
- Bulk Conversion options
- Prevent renaming of items when moved during a copy, import, and/or conversion
- Preserve "Open in New Window" behavior for Flickr Mashups as Web Links
- Managed privilege to view System Roles

### Assessment and Grading

### Add Exemptions for Anonymous Assessments

Blackboard Learn SaaS Ultra Experience Ultra Course View Impact: Instructors

The use of anonymous grading helps to reduce grading bias. Many consider it an important grading approach. To further support instructors and improve their ability to manage student exemptions, we have introduced a way for instructors to set exemptions for anonymously graded assessments. Instructors can now access the exemptions option for an anonymous assessment from the Student Overview page. This will make it easier for instructors to manage exemptions and ensure a fair and accurate grading process for all students.

For administrators: The exemption feature is enabled by default. Administrators can turn it off at the institution level in the Ultra Experience configuration page.

### 'Base calculation on points earned out of total graded points' support for Custom Calculations

Blackboard Learn SaaS Ultra Experience Ultra Course View Impact: Instructors

Calculating course grades can vary depending on instructor practice. To offer greater flexibility in gradebook calculations, instructors can now opt to use the 'Base calculation on points earned out of total graded points' option for any gradebook calculation, regardless of whether it contains operators with functions and variables. Previously, this option was only available for Average, Total, Minimum, and Maximum calculations.

For administrators: This feature is available for all Ultra courses. There are no configurations needed at the administrator level.

### Upload questions from a file to tests and assignments

Blackboard Learn SaaS Ultra Experience Ultra Course View Impact: Instructors

Besides course content, assessment questions are one of the most valuable teaching artifacts. Up until now, instructors could only create new questions in tests, assignments, or question banks. This process could be time-consuming and inefficient.

Now instructors can author questions offline in a text file. Instructors can upload the file into a test for a more streamlined test building workflow. Each question file must be a tab-delimited TXT file. The file should not exceed 250 records to avoid time-out restrictions. For more details on formatting requirements, please review the related Help pages for <u>Original</u> and <u>Ultra</u> platforms.

Instructors can easily edit and use the uploaded questions as they would a question created in a test. Uploading questions saves instructors valuable time and effort.

Supported question types include:

- Multiple choice / multiple answer
- True / False
- Essay
- Fill in the Blank
- Fill in Multiple Blanks

- Numeric response
- Matching

For administrators: This feature is available for all Ultra courses. There are no configurations needed at the administrator level.

#### Support for anonymous grading of tests

Blackboard Learn SaaS Ultra Experience Ultra Course View Impact: Instructors

Instructors can reduce grading bias for high-stakes assignments by enabling anonymous grading. Until now, this option was only available for assignments. Instructors can now also turn on anonymous grading on tests. This adds an additional layer of fairness and impartiality to the grading process.

The anonymous grading option for tests is not available when grades are automatically posted.

For administrators: This feature is available for all Ultra courses. There are no configurations needed at the administrator level.

### **Original Course View: Improved Assignment Submission page**

Blackboard Learn SaaS, Blackboard Learn 9.1 Ultra Experience, Original Experience Original Course View Impact: Students

Students submitting an Assignment in Original Course View have several possible actions. They can upload files, author a submission, and attach a note to their instructor. Previously, these actions could be confusing for students. The option to add comments always displayed. The option to author a submission required selecting a button that was easy to miss.

We redesigned the Assignment submission page to be less confusing and easier for students to use.

Students have three distinct actions they can take. Each section can be opened independently. Students can open more than one. The page will retain added content when a student closes a section.

- Create Submission
- Upload Files
- Add Comments

All Assignment information has been grouped together:

- Due date
- Points possible
- Grading rubric
- Group membership and update statuses
- SafeAssign disclosure

For administrators: This feature is available for all Original courses. There are no configurations needed.

## **Richer Course and Content**

### **Course Links improvements**

Blackboard Learn SaaS Ultra Experience Ultra Course View Impact: Instructors

To provide a better experience, we've made a series of improvements for Course Links:

- Instructors have the option to add course links to folders and learning modules on the Course Content page. The option to add course links to folders and learning modules is hidden for nested content containers.
- Instructors cannot move into another folder or learning module a course link to a folder or learning module. A warning message displays if an instructor tries to move a course link in this way.
- Instructors cannot copy into another folder or learning module a course link to a folder or learning module. The option to copy course links to folders and LMs is hidden if an instructor selects the Copy Content option from the + menu while inside a folder or learning module.
- To help users identify course links to folders and learning modules, we have made a new icon. This icon displays a link at the top left corner of the icon for a folder or learning module. In the past, the learning module did not have an icon. Learning modules now have an icon, which is the same one displayed for learning modules on the Create Item panel.
- The context menu for a course link to a folder or a learning module now provides these options:
  - Edit Course Link
  - Edit Linked Folder or Learning Module
  - Delete Course Link
- Users can expand a course link to a folder or learning module as they would a folder or learning module. This allows the user to view the nested contents of the target folder or learning module. The contents displayed are read only. An instructor cannot modify the nested contents displayed for the course link. An instructor cannot move additional content into the folder or learning module course link.
- When an instructor makes changes to the nested contents of a folder or learning module, the changes will appear for any related, expanded course link. These changes include:
  - Adding/deleting nested contents
  - Re-order nested contents
  - Moving additional contents into the target folder or learning module
  - Editing the names of nested contents
  - Modifying the visibility or release conditions of nested contents
- In the past, if an instructor copied a course link to an Ultra Document, some of the contents added via "Add Content" did not copy. This has been fixed. Now the Ultra Document and its contents, along with the course link, are copied as expected.
- When creating a Course Link, an instructor can now select a folder and/or learning module from the Category section of Search Criteria. Additionally, instructors can expand the folders and learning modules in the search results to select one of its contents.
- When upgrading an Original course to the Ultra course view, course links to folders and learning modules are not retained. The conversion report includes an exception for course links and explains their removal.

For administrators: These improvements are available for all Ultra courses. There are no configurations needed.

Add Exceptions from the Gradebook Grid View and the Student Overview page Blackboard Learn SaaS Ultra Experience Ultra Course View Impact: Instructors

We all live complicated lives and special circumstances often arise. When this happens, instructors may need to grant an exception to a student for specific tests or assignments. These exceptions may include the following:

- providing additional attempts
- rescheduling due dates, or
- granting extended access.

These exceptions are available even if the assessment is hidden from other students. Until now, exceptions were only accessible from the submissions page for an assessment. Now, instructors can access the exceptions workflow from the gradebook grid view and Student Overview page.

For administrators: This feature is available for all Ultra courses. There are no configurations needed at the administrator level.

#### **Additional Level of Content Nesting**

1

Blackboard Learn SaaS Ultra Experience Ultra Course View Impact: All users

At present, Blackboard Ultra supports up to three levels of hierarchy for content nesting on the course content page. We have received consistent feedback from students indicating that they prefer this structure. Many have shared that it improves course navigation. Instructors have shared the same and cited it helps them easily design and layout their courses.

We have also heard that some institutions need more than three levels of content nesting to structure their course content. To address this feedback, we have added an option to use one additional level of content nesting. This extra level provides instructors with greater flexibility to organize content in ways that better suit their needs. The option to use one more level of content nesting improves the overall usability of the platform for some of our users. Opting for the extra level of content nesting also reduces the flattening effect of content when upgrading courses from the Original to Ultra course view.

For administrators: This feature is available for all Ultra courses once enabled. Administrators should discuss with internal stakeholders before enabling. Some consider an extra layer of depths as a more negative experience for students and mobile users. Once enabled, it cannot be turned off.

This feature is off by default. You can access the setting by selecting the Configure button in 'The Ultra Experience is here!' module on the Administrator Panel. The 'Activate

### **Data & Analytics**

### **Journal Grades & Participation list filters**

Blackboard Learn SaaS Ultra Experience Ultra Course View Impact: Instructors

To help instructors manage journal entries and provide effective feedback to students, we have added new Student and Grading Status filters to the Grades & Participation view in Journals. These filters allow instructors to view student journal entries based on their status. This can help streamline the grading and feedback process. These filters are consistent with filters in other areas of Ultra. This consistency provides a unified and intuitive experience for instructors.

For administrators: This feature is available for all Ultra courses. There are no configurations needed.

#### Progress tracking management Blackboard Learn SaaS Ultra Experience Ultra Course View Impact: Administrators

Progress tracking provides students, instructors, and administrators with an efficient way to track and measure student progress. Now administrators can control progress tracking at the institution and node levels. This option is on the Administrator Panel | Tools & Utilities module | Tools option. An administrator may select from the following setting combinations:

- On and unlocked in Ultra courses
- On and locked in Ultra courses
- Off and unlocked in Ultra organizations
- Off and locked in Ultra organizations

The lock option prevents instructors from changing the administrator-defined default within their courses. Administrators should lock the setting to ensure consistent use of progress tracking.

Administrators can control the scope of the availability changes. This allows administrators to choose to apply changes to only new or new and existing Ultra courses/organizations.

**Note:** With this release, progress tracking availability remains unchanged. With the August release, progress tracking will be turned on for all Ultra courses and organizations. Administrators can change this setting to meet the specific needs of their institution as needed.

For administrators: This feature removes the progress tracking setting from the Ultra Experience Configuration page. After this release, the configuration option may remain visible for a couple of days, but it will not be functional.

## **Communication & Social Engagement**

Announcements in the top navigation bar Blackboard Learn SaaS Ultra Experience Ultra Course View Impact: Instructors. Students

To provide a better user experience, we moved Announcements from the Details & Actions menu to the top navigation bar. This reduces the number of items within the Details & Actions menu. This change also improves visibility and prominence of Announcements.

Users will be able to access announcements anywhere from within a course. All existing announcements functionality remains the same.

For administrators: This feature is available for all Ultra courses. There are no configurations needed at the administrator level.

### Integration, Extension, and Management

### Prevent passwords exposed in data breaches

Blackboard Learn SaaS, Blackboard Learn 9.1 Ultra Experience, Original Experience Impact: All users allowed to change passwords in Learn

Some institutions use an identity provider, such as Azure Active Directory, to authenticate users. Others manage passwords within Learn. In recent releases, we have prioritized improvements to the security of passwords managed in Learn.

Now institutions can also restrict users from selecting passwords exposed in a data breach. This is an important security measure since passwords like "123456," "qwerty," or "password123" are frequently targeted by hackers.

When a user attempts to change their password within Learn, we check it against a global database of breached passwords. If the chosen password is among passwords in the database, we notify the user and require them to select a different password. This helps to ensure that users' passwords are strong and secure, reducing the likelihood of unauthorized access to their account.

For administrators: For most institutions, this feature is off by default. It must be enabled by an administrator.

For United States government clients in FedRAMP boundaries: This feature is on by default. If your compliance boundary changes, you should confirm your configuration.

### Managed privilege to view System Roles

Blackboard Learn SaaS, Blackboard Learn 9.1 Ultra Experience, Original Experience Ultra Course View, Original Course View Impact: Administrators, Developers

Developers create applications that expand the functionality of Blackboard Learn. Some of these apps integrate using REST APIs. Administrators manage the privileges for integrated apps. As a best practice, an integration should only have the minimum privileges necessary to function.

In the past, if an integration needed to read System Role information, the integration user had to be set as a full System Administrator. Now administrators can configure an integration user with fewer privileges and still grant access to view System Role information.

In the System Role privileges manager, administrators can now grant the privilege, Administrator Panel (Users) > System Roles. No System Roles have this privilege by default. An Administrator must always grant the privilege to any System Role. It isn't possible to grant this privilege to a Course Role.

For administrators: This feature is available for all Learn environments. There are no configurations needed at the administrator level. To improve security, admins should reduce privileges for a REST application if System Administrator privileges were granted previously as a workaround.

### **Course Upgrading**

**Bulk Conversion options** 

Blackboard Learn SaaS Ultra Experience Ultra Course View Impact: Administrators

Institutions now have an easier way to convert a large number of courses to the Ultra Course View. Administrators can use Bulk Convert and/or Bulk Copy and Convert.

- Bulk Convert: Converts selected courses from the Original to Ultra course view
- Bulk Copy and Convert: Copies selected courses using the Original course view and converts them to the Ultra course view; this is the option we recommend for most institutions

Both options save time and effort when converting large numbers of courses.

Please review the Help documentation for <u>Bulk Convert</u> and <u>Bulk Copy and Convert</u> before using them. You may want to enable the extra level of content nesting on the Course Content page before using either option. Having the extra level can help with conversion.

For administrators: Administrators should discuss the above options with their account executive and client experience manager before using. Having conversations ahead of time can help to ensure a smooth transition to the Ultra Course View.

This feature is on by default. You can turn off the feature by selecting the Configure button in 'The Ultra Experience is here!' module on the Administrator Panel. 'Course bulk conversion' is included in the list of Available Features.

Prevent renaming of items when moved during a copy, import, and/or conversion

Blackboard Learn SaaS Ultra Experience Ultra Course View Impact: Instructors

Items copied, imported, or converted into the Ultra Course View sometimes move. Items move when they are nested more than the Ultra Course View allows. Items that move are placed at the lowest supported level in the Ultra Course View.

When moved, the title of these items would change to reflect their original location path. While helpful, the change added extra work for users. As a result, users had to change the title of each moved item and remove the pathing. With this release, we will no longer change the title of items.

For administrators: This feature is available for all Ultra courses. There are no configurations needed.

Preserve "Open in New Window" behavior for Flickr Mashups as Web Links Blackboard Learn SaaS Ultra Experience Ultra Course View Impact: Instructors

In the May release, we added a new setting to Web Links on the Course Content page. Instructors can choose whether the web link opens in a new window or within the Ultra Course View. With this change, converted Flickr Mashups would not load unless users opened the Web Link in a new window. We have updated the conversion process so that when a Flickr Mashup is converted to a Web Link, the "Open in a new window" option is auto selected.

For administrators: This feature is available for all Ultra courses. There are no configurations needed.

### Highlights:

### **Maintenance Fixes**

You can view maintenance items for 3900.67 on <u>Behind the Blackboard</u>. Our Known Issue articles provide information for individual bug fixes, and may include bug descriptions and which Learn versions were affected. You can filter bug fixes by SaaS release for easier navigation. Here are highlights of issues fixed in this release:

- 500 Internal Server Error on REST API Call- Article <u>#76783</u>
- Adding a new Calculation to the Gradebook Copies a Previous one Created Under the List View- Article #77382
- Apostrophe in Course Name Affects the My Grades Order When Course Order is Selected by a Student- Article #77477
- Turning off Force Completion also Turns off Auto-Submit but the User Interface Does Not Show it- Article #77416
- Avatar Setting is Reset After Upgrade- Article <u>#75893</u>
- The Launch Panel iframe From LTI 1.3 is Missing the allow="display-capture\* ..." Option- Article #76992
- Course Announcement API Results Not Consistent With Overall Site Announcement API Results- Article #77434
- Custom LTI Deep Linking Icon Shrinks When Description is Displayed on 2 or More Lines- Article <u>#77200</u>
- Custom Parameters on Embedded LTI 1.1 Items are Returning the ID of the Instructor Instead of the User Launching the Item- Article #77153
- Date Value in Calculated Columns Changes to Current Date- Article #77441
- Date Management Tool Does Not Handle Dates While Using Dutch Language Pack- Article #77159
- Rest API Queries Give Inconsistent Results for Disabled Courses- Article #76625
- Discussions Copied from Original to Ultra are not Accessible- Article #76871
- Drop Down List in a Custom Calculation Cut Off- Article #77241
- Duplicated User Name When Enrolling Users Results Throws an Error Message- Article <u>#77087</u>
- Enforcing System Default Language Pack on Course Does Not Override End User Language Pack- Article #76564
- File Size Limits Dialogs Use Incorrect Language Tags- Article #77413
- Give Full Credit Causes Grades to be Posted Automatically Even When Post Grades Manually is Set- Article #76990
- In Ultra Course View the Grading Group Discussion With Rubrics and Override Grades Causes the Course to Freeze- Article #77354
- Late Group Discussion Attempts With Rubrics That Are Assigned Auto Zeros Cannot Be Graded With Rubrics- Article <u>#77394</u>
- Hidden IndexOutOfBounds Adding Multiple Answer Question to Survey via Upload Workflow Only- Article #77240
- Missing Property 'noOverallGradeInstructor' in Ultra Course Custom Language Pack- Article #77145

- Students Cannot Continue Attempt Saved as Draft in Blackboard App on Android when Assignment Hidden from My Grades in Original Courses- Article #76397
- Students can Submit Attempt from Details Page after Assignment was made Unavailable in Blackboard App- Article #76526
- Microphone Access not Working for H5P Assignments- Article #76334
- New Chrome Policies Blocks Screen Sharing Through iFrames- Article #76163
- "Oops! Something went wrong!" Error Displays When Copying Course Content- Article #76937
- In Ultra Course View the Question Filter Does not Show Partially Unanswered Matching and Fill in the Blank Questions- Article #77321
- Reply to Sender Button Does not Consistently Select the Intended Message Recipient- Article #77386
- Roster Weblink is not Clickable in Ultra- Article <u>#77082</u>
- Rubric Tool in Ultra Base Navigation Appears to Have No Purpose- Article #77025
- When a Question Bank is Renamed on an Ultra Course the Old Name Continues Displaying for Some Time- Article #77158
- In Ultra Documents Additional Space is Created in Tables- Article #76302
- Student Submission in Grade Center Shows Needs Grading Instead of In Progress- Article <u>#76061</u>
- Site Upgrade Alert Emails not Being Received When a Site Upgrade Begins- Article <u>#77234</u>
- The Play Button Doesn't Work When Embedding Audio into Question Text- Article #75950
- The Entitlement "system.systemrole.manager.VIEW" is not Available for Assignment- Article #77398
- The error 'Comparison method violates its general contract' shows when clicking on the Gradebook of a course with a large amount of attempts- Article #77411
- Instructors and Facilitators Get an Error to Clear the Attempt and the Grade With None Value Under the Grade Center- Article #77205
- Button to Expand or Collapse Original Course View Navigation Pane is not Keyboard Accessible- Article <u>#77418</u>
- Modal Dialogs do not Retain Constrained Focus With Keyboard Navigation- Article #77009
- Students Get an Error Message When Accessing Tests on a Previous Ultra Converted Course- Article <u>#77125</u>
- Error While Launching an LTI Link When the Session has Expired or the User is not Logged In- Article <u>#76358</u>
- Users who are Cc'd on Enterprise Survey Notifications for Response Periods do not Receive Email- Article #76998
- Page Navigation Not Working on Packages Created Automatically- Article #76673
- The error 'Comparison method violates its general contract' shows when clicking on the Gradebook of a course with a large amount of attempts- Article #77411
- SIS Deletes Child Node Courses Associated in the User Interface- Article <u>#77548</u>
- Learn Metrics Exports are Missing Data- Article #77187

| Article<br>Number | Component                                                | Service<br>Pack(s) | Description                                                                                                    | Target<br>Fix<br>Release | Patch<br>Available |
|-------------------|----------------------------------------------------------|--------------------|----------------------------------------------------------------------------------------------------|--------------------------|--------------------|
| <u>000078412</u>  | Data<br>Management<br>&<br>Integrations,<br>Course Tools | Ultra              | In Ultra view mode, when Safari browser is used the<br>'Enable Microsoft Teams' link will be missing.<br>However, the link will be available when other browsers<br>are used.                                                                                                    | Future<br>Reference      |                    |
| 000078607         | Learn                                                    | Ultra              | Screen readers, particularly NVDA fail to recognize the<br>'Three Dots' sub-menu within the Ultra Base Navigation<br>courses section when viewed in 'Tile view'.<br>This<br>affects users who rely on screen readers for navigation<br>and interaction.                                                                            | Future<br>Reference      |                    |
| 000078606         | Data<br>Management<br>&<br>Integrations                  | Ultra              | When creating a course, if a feed file has one of the<br>Course Description fields with one double quotation mark,<br>the feed file will get corrupted and throw an error once<br>integrated with the system: 'Invalid data for attribute:<br>courseBatchUid. Skipping entire record. Reason: The<br>Course BatchUid is not valid' | Future<br>Reference      |                    |
| 000078570         | Learn                                                    | Ultra              | When users log into the Blackboard Mobile App and they navigate around the tabs, the error 'There is an issue on our side Please try again later.' is displayed.                                                                                                    | Future<br>Reference      |                    |
| <u>000078573</u>  | Learn                                                    | Ultra              | The issue occurs during the conversion process within<br>Blackboard Learn. Specifically, it occurs when the system<br>assumes a static constant handle for the<br>PanoptoCourseToolApp, leading to a failure in converting<br>the tools to LTI within the Blackboard Learn SaaS<br>environment.                                    | Future<br>Reference      |                    |

#### **Recent Issues**

| 000078601        | Course Tools      | Ultra     | When Using the Google Chrome Browser in Ultra Courses the Input Area of the Discussion Board Does not Expand.                                                                                                    | Future<br>Reference |  |
|------------------|-------------------|-----------|----------------------------------------------------------------------------------------------------|---------------------|--|
| <u>000078600</u> | Course Tools      | Learn 9.1 | When a discussion is made unavailable to students, users with the grader role get an access denied message when they try to add a grade.                                                                                                    | Future<br>Reference |  |
| 000078592        | Learn             | Ultra     | When downloading gradebook data to work offline, the feedback provided is not shown in the graphical user interface (GUI).                                                                                                    | Future<br>Reference |  |
| 000078604        | Language<br>Packs | Ultra     | Users observe repeating dates in the Ultra Calendar when<br>their operating system time zone is set to -4:00 Santiago<br>and their Learn profile is configured to use the Spanish<br>Language Pack.                                                                        | Future<br>Reference |  |
| 000078590        | Learn             | Ultra     | In Ultra View Courses that have names longer to the field<br>in which the value is shown in course outline, titles are not<br>positioned correctly. Instead of aligning to the left (for<br>English, as that might differ for different language packs) it<br>is centered. | Future<br>Reference |  |

Go to List >>